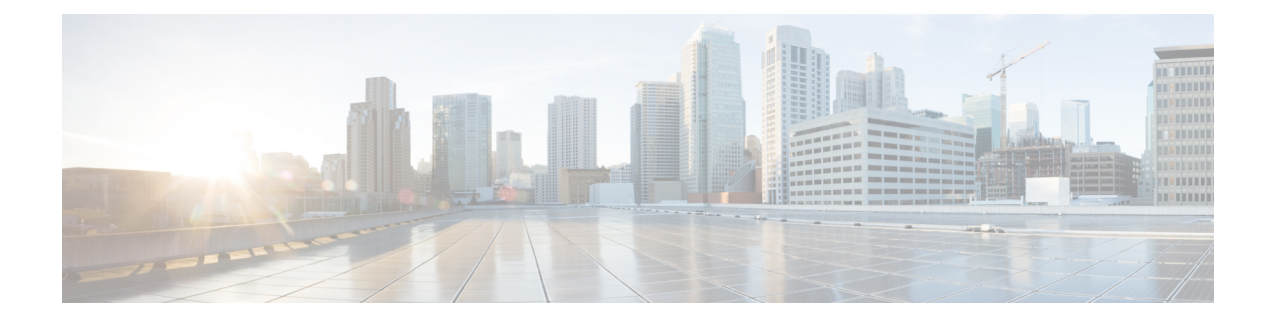

# **Presence Redundancy Group Setup**

This chapter provides information to configure a presence redundancy group for IM and Presence Service nodes in a cluster.

- About Presence [Redundancy](#page-0-0) Group Setup, on page 1
- Presence [Redundancy](#page-2-0) Group Settings, on page 3
- Set Up Presence [Redundancy](#page-4-0) Groups, on page 5
- Enable or Disable High [Availability,](#page-5-0) on page 6
- Delete Presence [Redundancy](#page-6-0) Group , on page 7
- View Presence [Redundancy](#page-7-0) Group Node Status, on page 8

## <span id="page-0-0"></span>**About Presence Redundancy Group Setup**

In Cisco Unified CM Administration user interface, use the **System** > **Presence Redundancy Groups** menu path to create a presence redundancy group consisting of two IM and Presence Service nodes from the same cluster.

For information about how to enable high availability for the presence redundancy group, or to initiate a manual node failover, fallback, and recovery, see the *Cisco Unified Communications Manager Features and Services Guide*.

### **Presence Redundancy Groups and High Availability**

A presence redundancy group is comprised of two IM and Presence Service nodes from the same cluster and provides both redundancy and recovery for IM and Presence Service clients and applications. Use **Cisco Unified CM Administration** to assign nodes to a presence redundancy group and to enable high availability.

- Failover Occurs in a presence redundancy group when one or more critical services fails on an IM and Presence Service node in the group or a node in the group fails. Clients automatically connect to the other IM and Presence Service node in that group.
- Fallback Occurs when a fallback command is issued from the Command Line Interface (CLI) or Cisco Unified Communications Manager during either of these conditions:
	- The failed IM and Presence Service node comes back into service and all critical services are running. The failed over clients in that group reconnect with the recovered node when it becomes available.
	- The backup activated IM and Presence Service node fails due to a critical service failure, and the peer node is in the Failed Over state and supports the automatic recovery fallback.

Automatic FallbackIM and Presence Service supports automatic fallback to the primary node after a failover. Automatic fallback is the process of moving users back to the primary node after a failover without manual intervention. You can enable automatic fallback with the Enable Automatic Fallback service parameter on the Cisco Unified CM IM and Presence Administration interface. Automatic fallback occurs in the following scenarios:

- A critical service on Node A fails—A critical service (for example, the Presence Engine) fails on Node A. Automatic failover occurs and all users are moved to Node B. Node A is in a state called "Failed Over with Critical Services Not Running". When the critical service recovers, the node state changes to "Failed Over." When this occurs Node B tracks the health of Node A for 30 minutes. If no heartbeat is missed in this timeframe and the state of each node remains unchanged, automatic fallback occurs.
- Node A isrebooted—Automatic failover occurs and all users are moved to Node B. When Node A returns to a healthy state and remains in that state for 30 minutes automatic fallback will occur.
- Node A loses communications with Node B—Automatic failover occurs and all users are moved to Node B. When communications are re-established and remain unchanged for 30 minutes automatic fallback will occur.

If failover occurs for a reason other than one of the three scenarios listed here, you must recover the node manually. If you do not want to wait 30 minutes before the automatic fallback, you can perform a manual fallback to the primary node. For example: Using presence redundancy groups, Cisco Jabber clients will fail over to a backup IM and Presence Service node if the services or hardware fail on the local IM and Presence Service node. When the failed node comes online again, the clients automatically reconnect to the local IM and Presence Service node. When the failed node comes online, a manual fallback operation is required unless the automatic fallback option is set.

You can manually initiate a node failover, fallback, and recovery of IM and Presence Service nodes in the presence redundancy group. A manual fallback operation is required unless the automatic fallback option is set.

For instructionsto set up presence redundancy groups and high availability,see *Cisco Unified Communications Manager Administration Guide*.

### **Presence Redundancy Groups and High Availability Considerations**

#### **Presence Redundancy Group Interactions and Limitations**

Consider the following when configuring presence redundancy groups using **Cisco Unified CM Administration**:

- Each presence redundancy group requires at least one IM and Presence Service node assigned to it, and each can support up to two IM and Presence Service nodes.
- An IM and Presence Service node can be assigned to only one presence redundancy group.
- Both nodes in the presence redundancy group must be running the same version of IM and Presence Service software.
- Both nodes in the presence redundancy group must be on the same cluster and have the same IM and Presence Service database publisher node.
- The IM and Presence node does not need to be collocated with the Cisco Unified Communications Manager publisher node.
- For WAN deployments, a minimum of 10 megabits per second of dedicated bandwidth is required for each IM and Presence cluster, with no more than an 80 millisecond round-trip latency. Any bandwidth less than this recommendation can adversely impact performance.
- The Cisco Jabber client can be either local or remote to the IM and Presence Service node.

# <span id="page-2-0"></span>**Presence Redundancy Group Settings**

#### **Table 1: Presence Redundancy Group Settings**

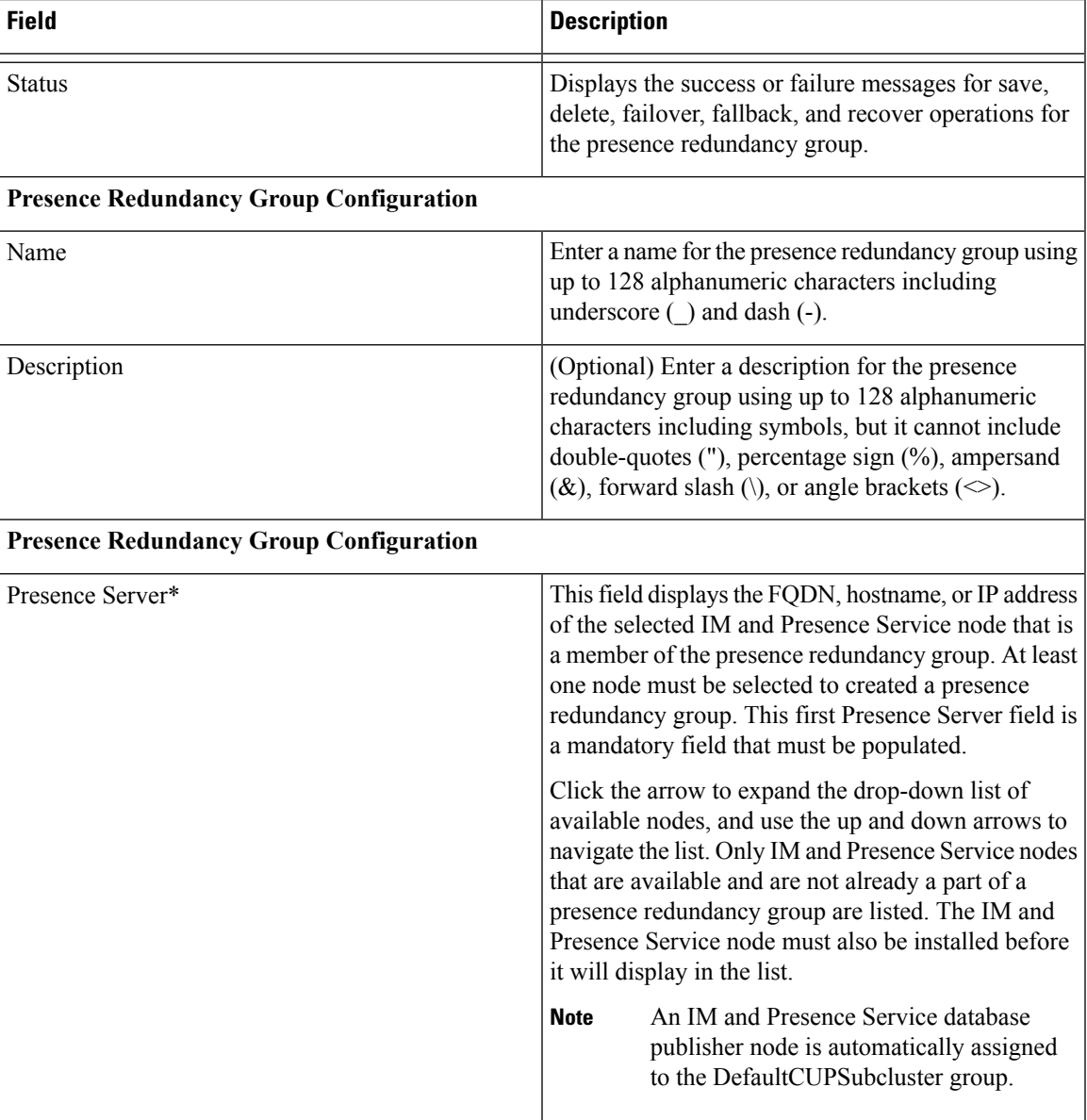

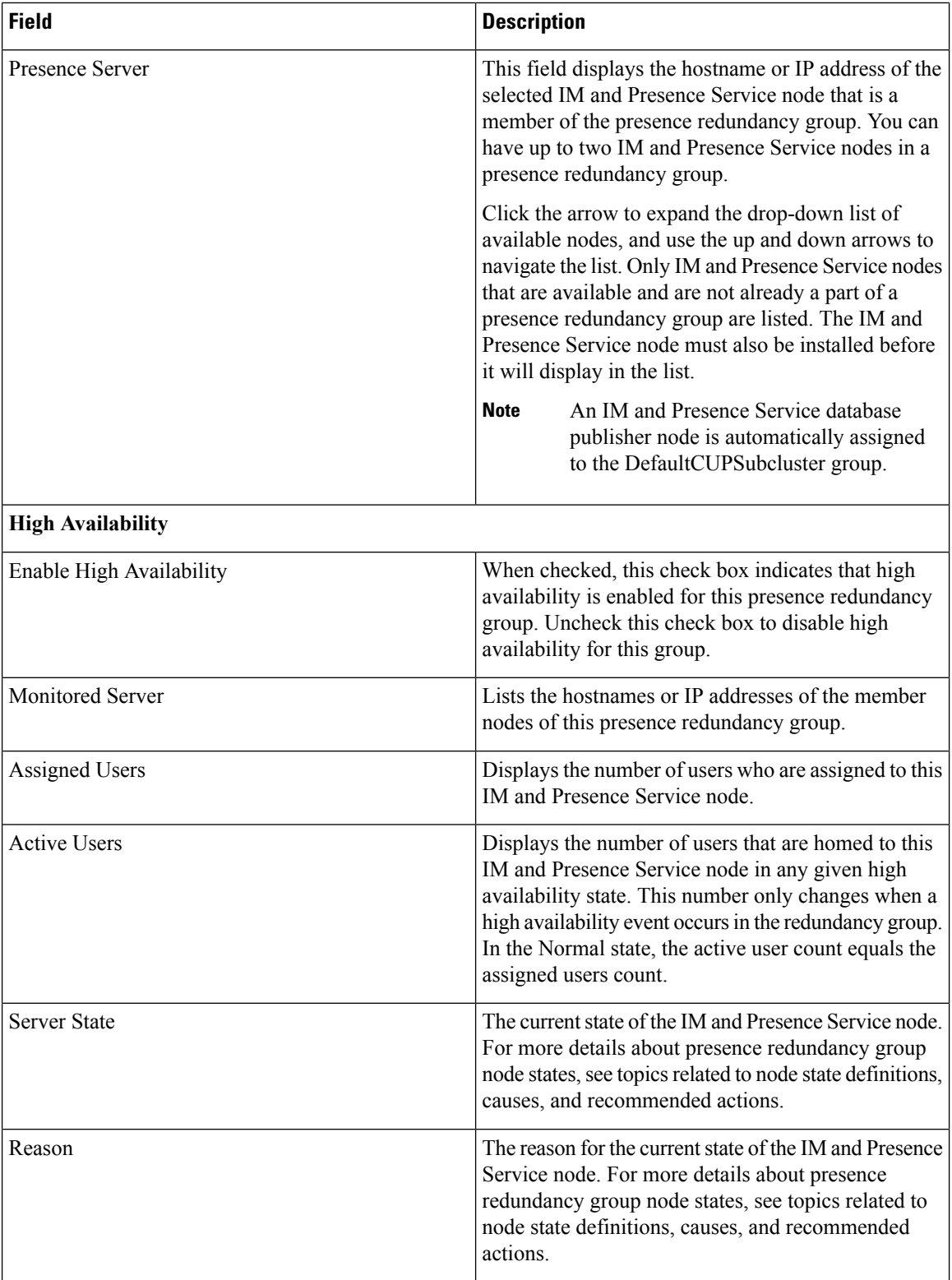

i.

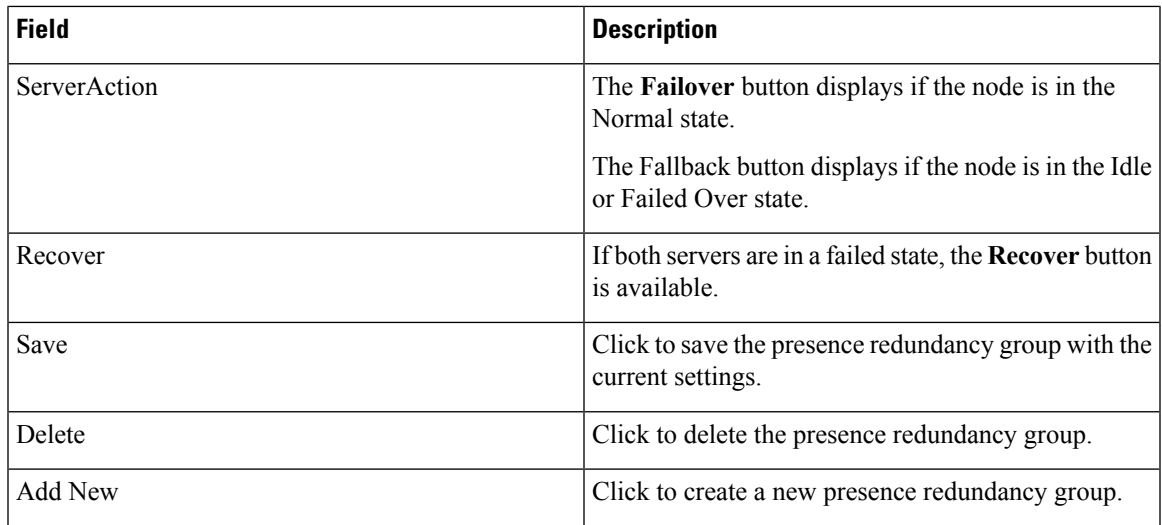

## <span id="page-4-0"></span>**Set Up Presence Redundancy Groups**

Use the Cisco Unified CM Administration user interface to assign IM and Presence Service nodes to presence redundancy groups. An IM and Presence Service node can be assigned to only one presence redundancy group. For high availability, you must assign two nodes from the same cluster to the presence redundancy group and enable high availability for the group.

#### **Before you begin**

- At least two IM and Presence Service nodes must be configured on the same cluster for high availability.
- Make sure critical services are running on both nodes before assigning them to a presence redundancy group. You can check the IM and Presence Service node status from the **Server** window. If one or more criticalservices are not running and you checked the Enable High Availability check box for the presence redundancy group, the node will immediately fail over. If one or more critical services are not running on one of the nodes and all critical services are running on the other node, the cluster will go into a failed state as soon as you configure a presence redundancy group with high availability enabled.
- For deployments over the Wide Area Network (WAN), a minimum of 10 megabits per second of dedicated bandwidth is required for each IM and Presence Service cluster, with no more than an 80 millisecond round-trip latency. Any bandwidth less than this recommendation can adversely impact performance.

#### **Procedure**

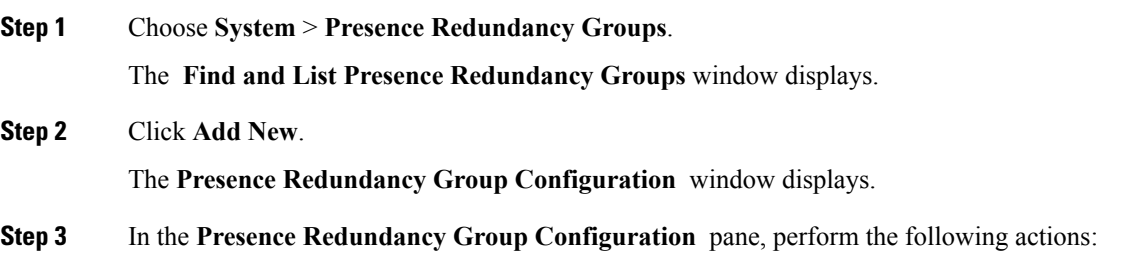

- a) Enter a unique name for the presence redundancy group in the Name field. You can enter a maximum of 128 alphanumeric characters, including underscore (\_) and dash (-).
- b) (Optional) Enter a description of the group in the Description field. You can enter a maximum of 128 alphanumeric characters including symbols, but it cannot include double-quotes ("), percentage sign (%), ampersand  $(\&)$ , forward slash (\), or angle brackets ( $\le$ ).
- c) Choose two different IM and Presence Service nodes in the Presence Server fields to assign them to the group.

Only servers that are installed and unassigned display in the Presence Server fields.

(Optional) You can check the Enable High Availability check box to enable high availability for the presence redundancy group. See topics related to enabling high availability for more information. **Note**

**Step 4** Click **Save**.

## <span id="page-5-0"></span>**Enable or Disable High Availability**

Use the **Cisco Unified CM Administration**user interface to enable or disable high availability for a presence redundancy group that has two IM and Presence Service nodes assigned. You must manually enable high availability for the presence redundancy group to operate in a high availability capacity.

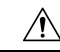

Disabling high availability for a presence redundancy group removes failover protection for users on those IM and Presence Service nodes. **Caution**

#### **Before you begin**

- Enable high availability for a presence redundancy group only if replication is setup in the IM and Presence Service cluster and all critical services are running.
- Make sure critical services are running on at least one node in the presence redundancy group before you turn on high availability in a presence redundancy group. If critical services are not running on either node, the presence redundancy group will go into a Failed state when you turn on high availability. If critical services are only down on one node, then that node fails over to the other node when you turn on high availability. For more information about the critical services for specific deployments, see the *Cisco Unified Communications Manager Administration Guide* (on Cisco.com).
- You can turn off high availability in a presence redundancy group so that the two nodes in the presence redundancy group act as standalone nodes. If you turn off high availability in a presence redundancy group when either node is in a failed over scenario (Failed Over, Failed), users on the failed node are homed to the backup node. IM and Presence Service does not move these users to the primary node; they remain on the backup node.
- See the *Configuration and Administration of IM and Presence Service on Cisco Unified Communications Manager* for more information about setting up IM and Presence Service nodes and stopping or starting critical services.

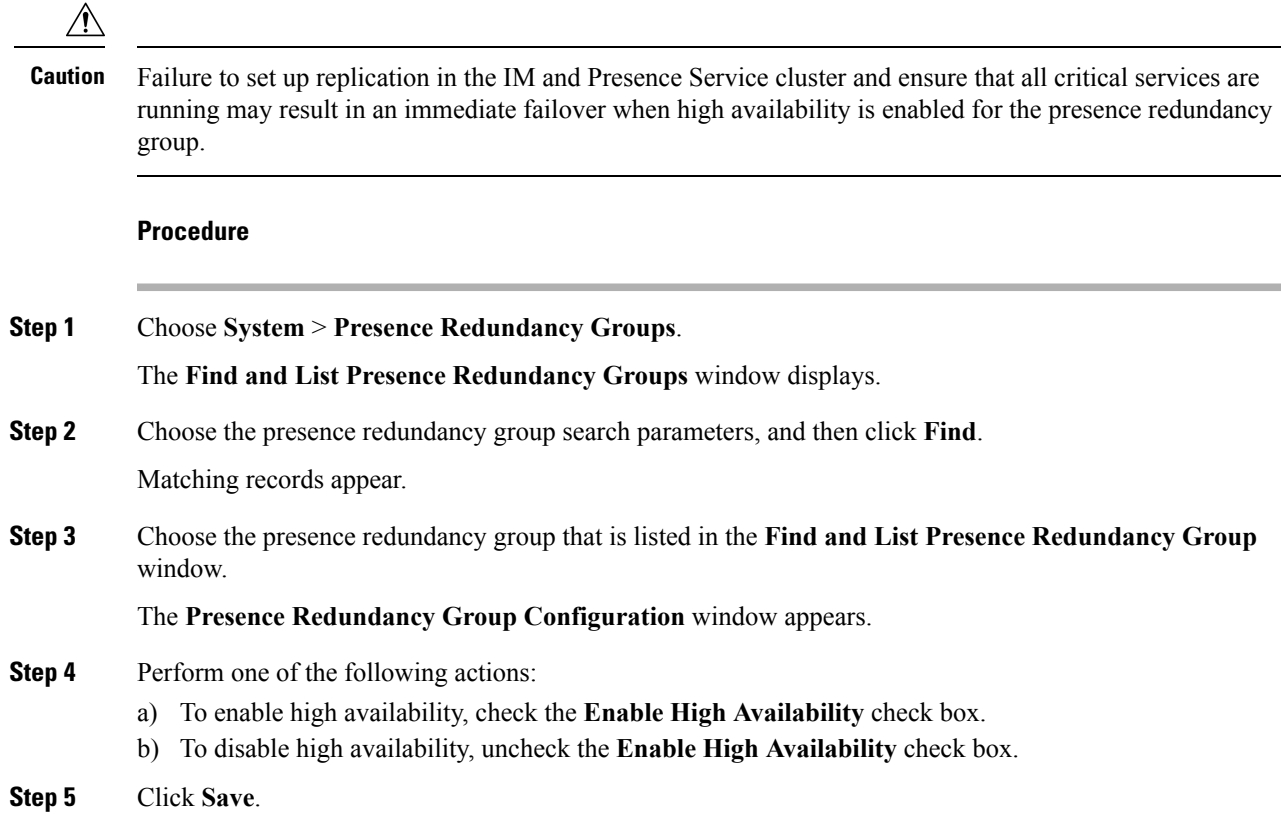

# <span id="page-6-0"></span>**Delete Presence Redundancy Group**

Use **Cisco Unified CM Administration** user interface to delete an existing presence redundancy group from the cluster.

Observe the following restrictions:

- You cannot remove a node from a presence redundancy group if users are assigned to the node.
- You cannot delete a presence redundancy group if there are servers assigned to the presence redundancy group.

#### **Procedure**

**Step 1** Choose **System** > **Presence Redundancy Groups**.

The **Find and List Presence Redundancy Groups** window displays.

- **Step 2** Choose the presence redundancy group search parameters, and then click **Find**. Matching records appear.
- **Step 3** Choose one of the following delete procedures:
- a) Check the check box beside the presence redundancy group that is listed in the search results, and then click **Delete Selected**.
- b) Choose the presence redundancy group that is listed in the search results. The **Presence Redundancy Group Configuration** window appears.

Click **Delete**.

c) Click **OK** to delete this presence redundancy group or click **Cancel** to continue without deleting the presence redundancy group.

# <span id="page-7-0"></span>**View Presence Redundancy Group Node Status**

Use the **Cisco Unified CM Administration** user interface to view the status of IM and Presence Service nodes that are members of a presence redundancy group.

#### **Procedure**

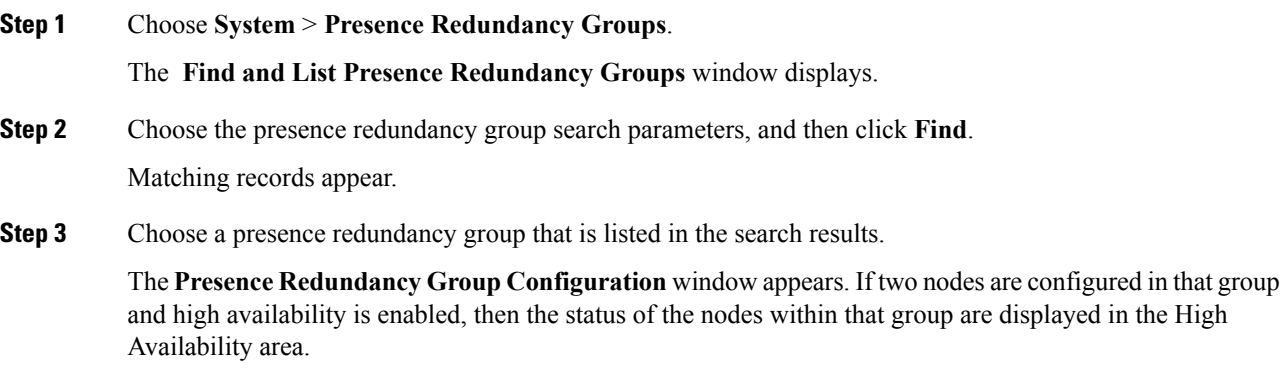

### **Node State Definitions**

**Table 2: Presence Redundancy Group Node State Definitions**

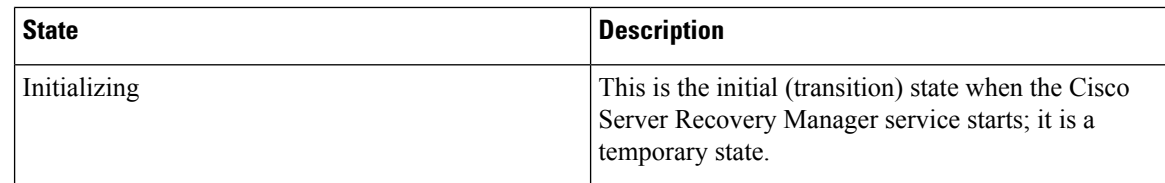

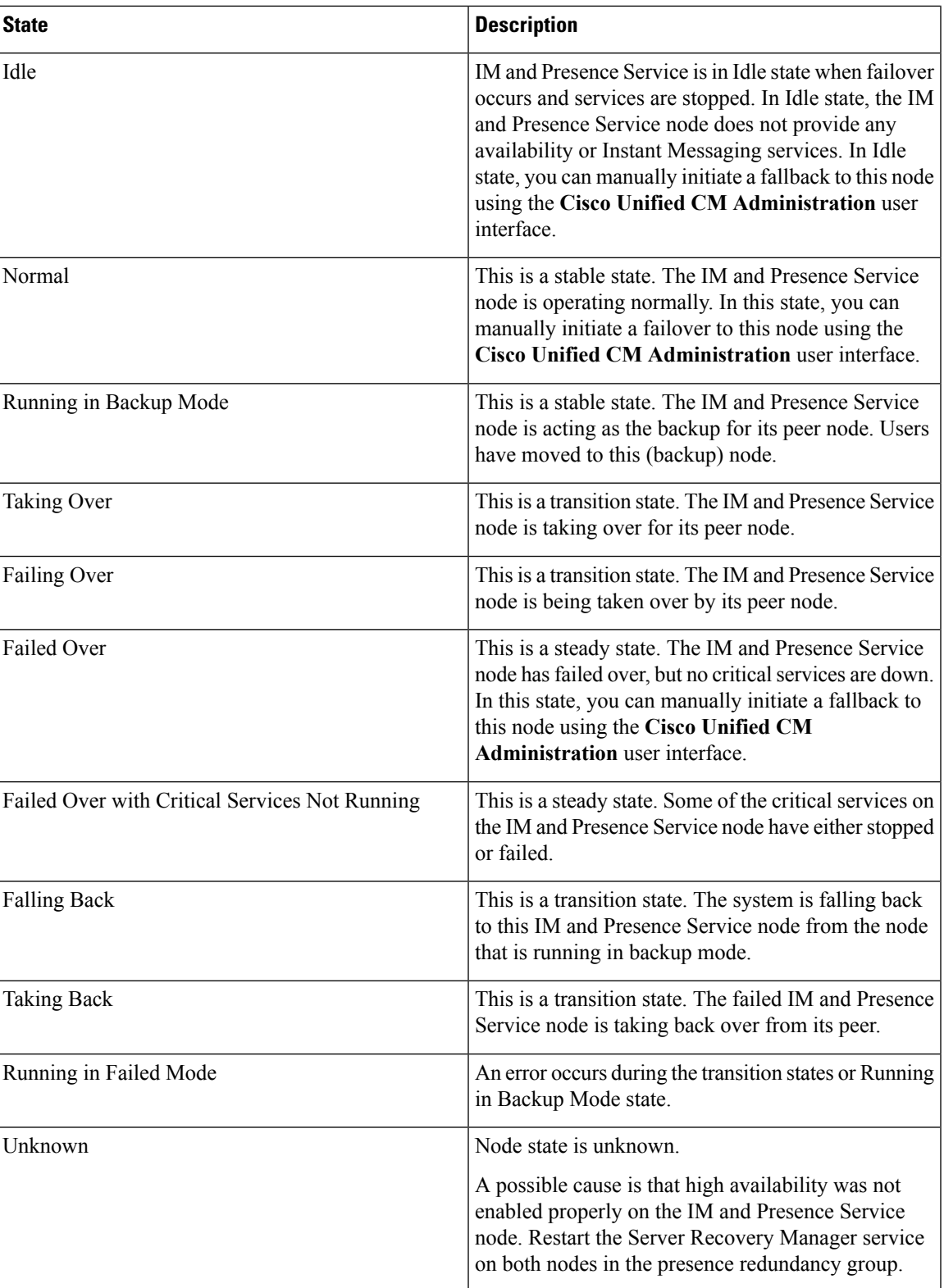

## **Node States, Causes, and Recommended Actions**

You can view the status of nodes in a presence redundancy group on the **Presence Redundancy Group Configuration** window when you choose a group using the **Cisco Unified CM Administration**user interface.

**Table 3: Presence Redundancy Group Node High-Availability States, Causes, and Recommended Actions**

| Node 1             |                  | Node <sub>2</sub>         |                  |                                                                                                    |
|--------------------|------------------|---------------------------|------------------|----------------------------------------------------------------------------------------------------|
| <b>State</b>       | <b>Reason</b>    | <b>State</b>              | <b>Reason</b>    | <b>Cause/Recommended</b><br><b>Actions</b>                                                                                                    |
| Normal             | Normal           | Normal                    | Normal           | Normal                                                                                                    |
| Failing Over       | On Admin Request | <b>Taking Over</b>        | On Admin Request | The administrator<br>initiated a manual<br>failover from node 1<br>to node 2. The<br>manual failover is in<br>progress.                                                                                              |
| Idle               | On Admin Request | Running in Backup<br>Mode | On Admin Request | The manual failover<br>from node 1 to node<br>2 that the<br>administrator<br>initiated is complete.                                                                                                    |
| <b>Taking Back</b> | On Admin Request | <b>Falling Back</b>       | On Admin Request | The administrator<br>initiated a manual<br>fallback from node<br>2 to node 1. The<br>manual fallback is in<br>progress.                                                                                              |
| Idle               | Initialization   | Running in Backup<br>Mode | On Admin Request | The administrator<br>restarts the SRM<br>service on node 1<br>while node 1 is in<br>"Idle" state.                                                                                                    |
| Idle               | Initialization   | Running in Backup<br>Mode | Initialization   | The administrator<br>either restarts both<br>nodes in the<br>presence redundancy<br>group, or restarts the<br>SRM service on<br>both nodes while the<br>presence redundancy<br>group was in manual<br>failover mode. |

 $\overline{\phantom{a}}$ 

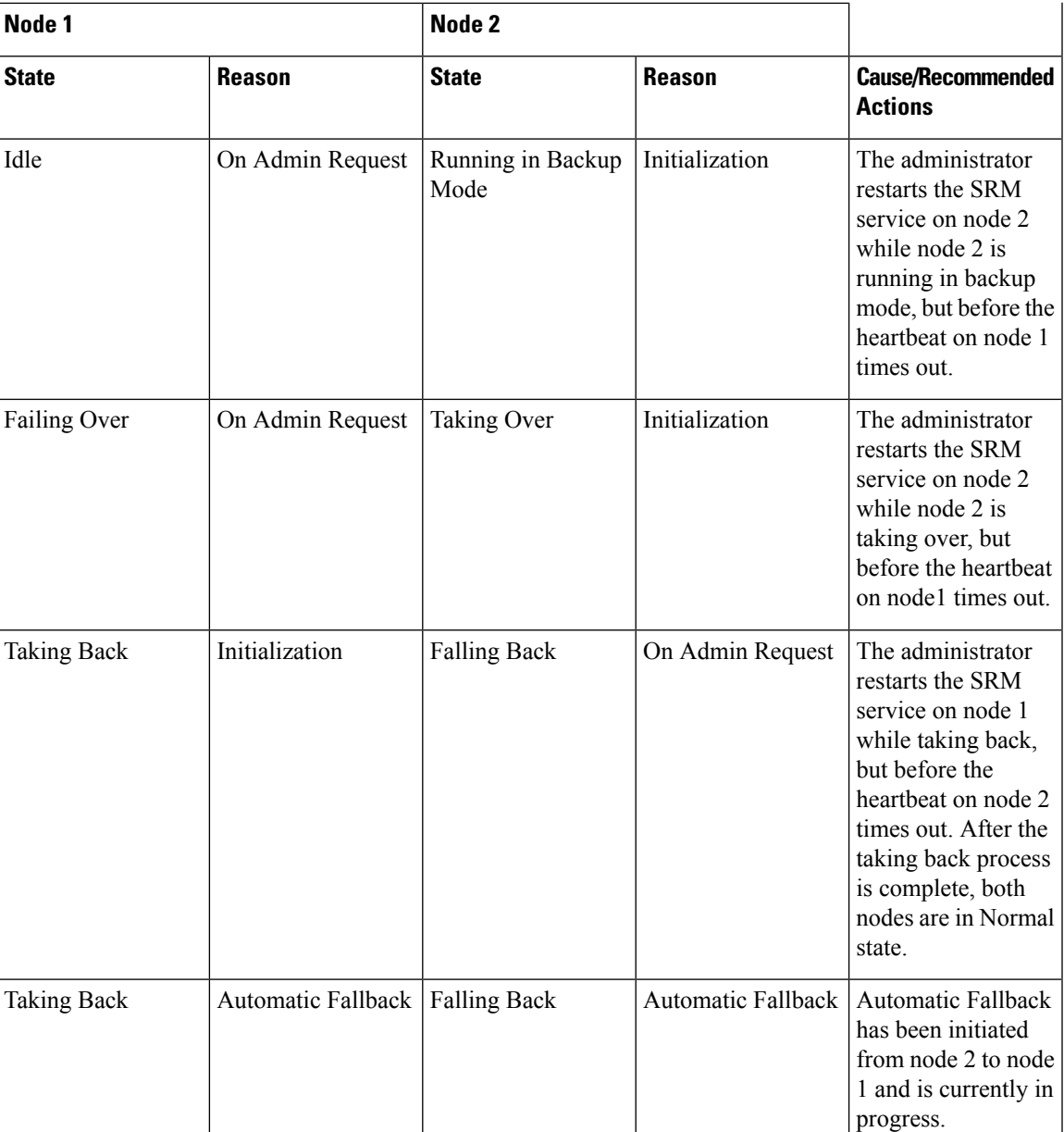

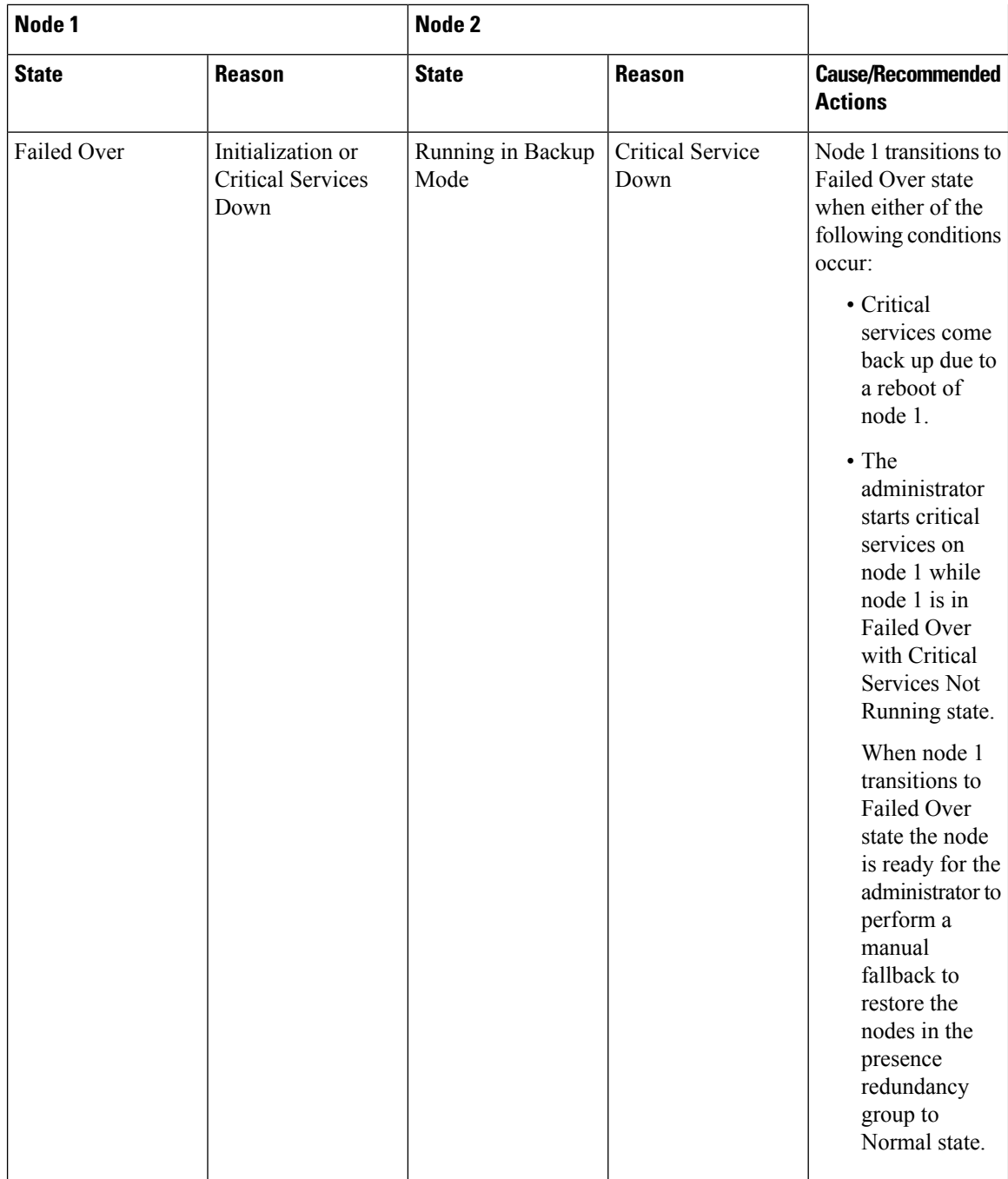

 $\mathbf l$ 

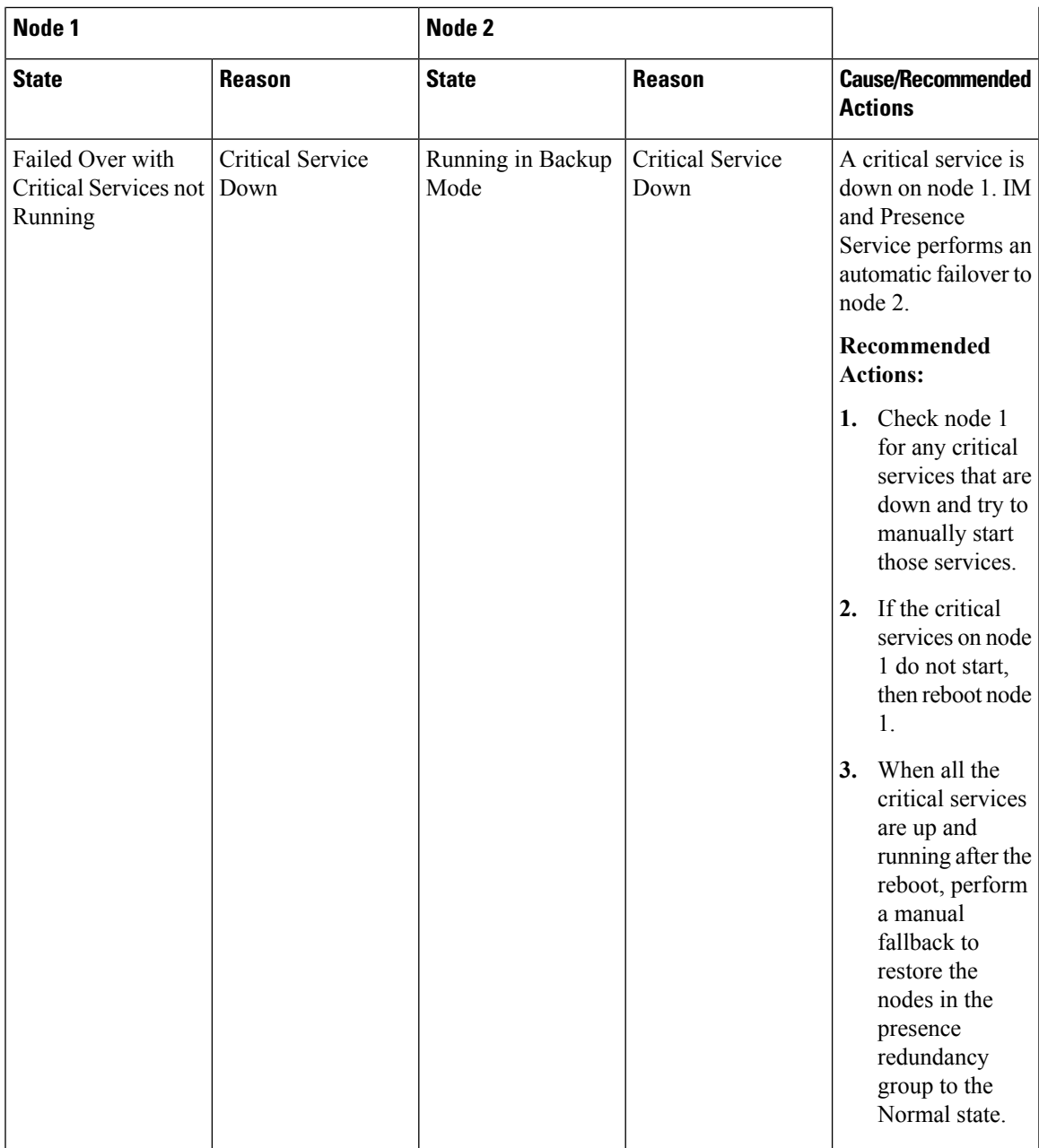

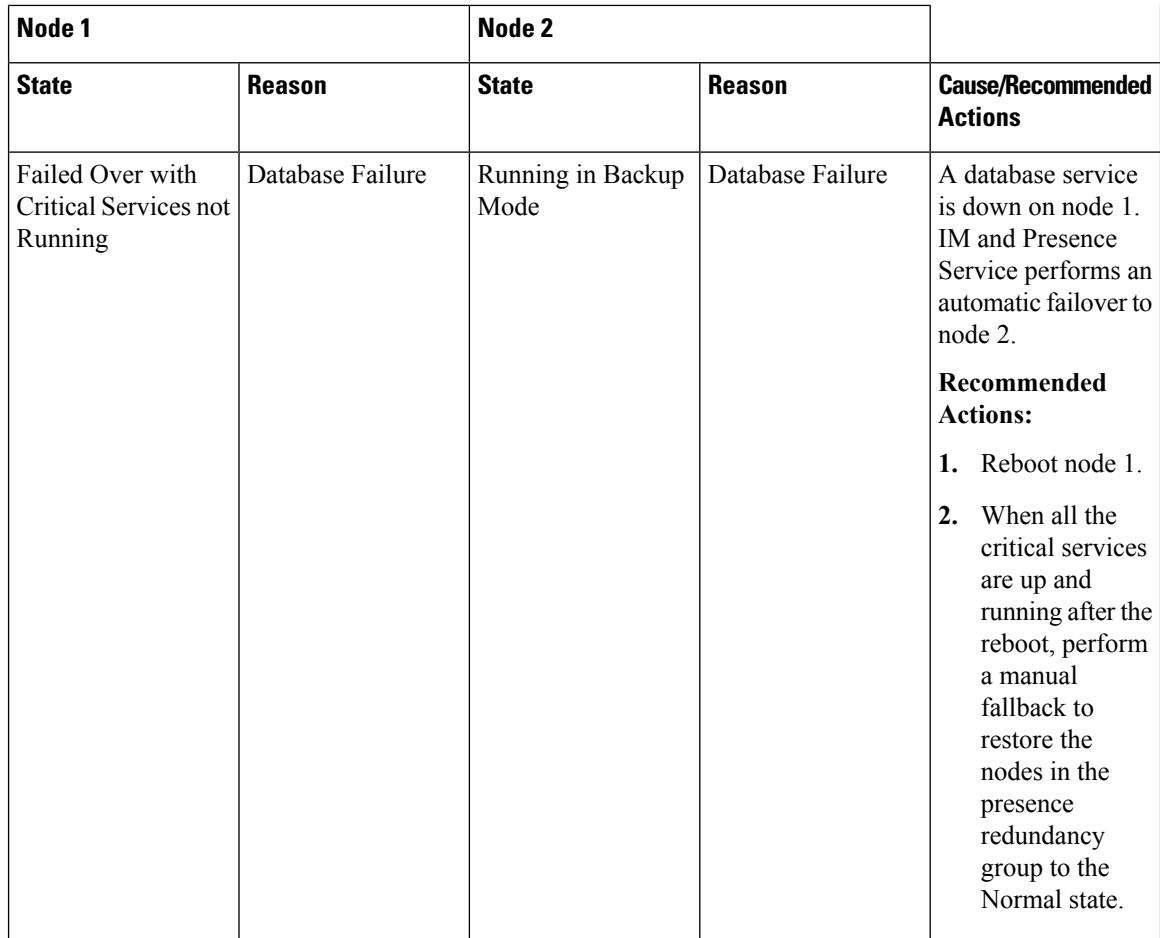

H

 $\mathbf I$ 

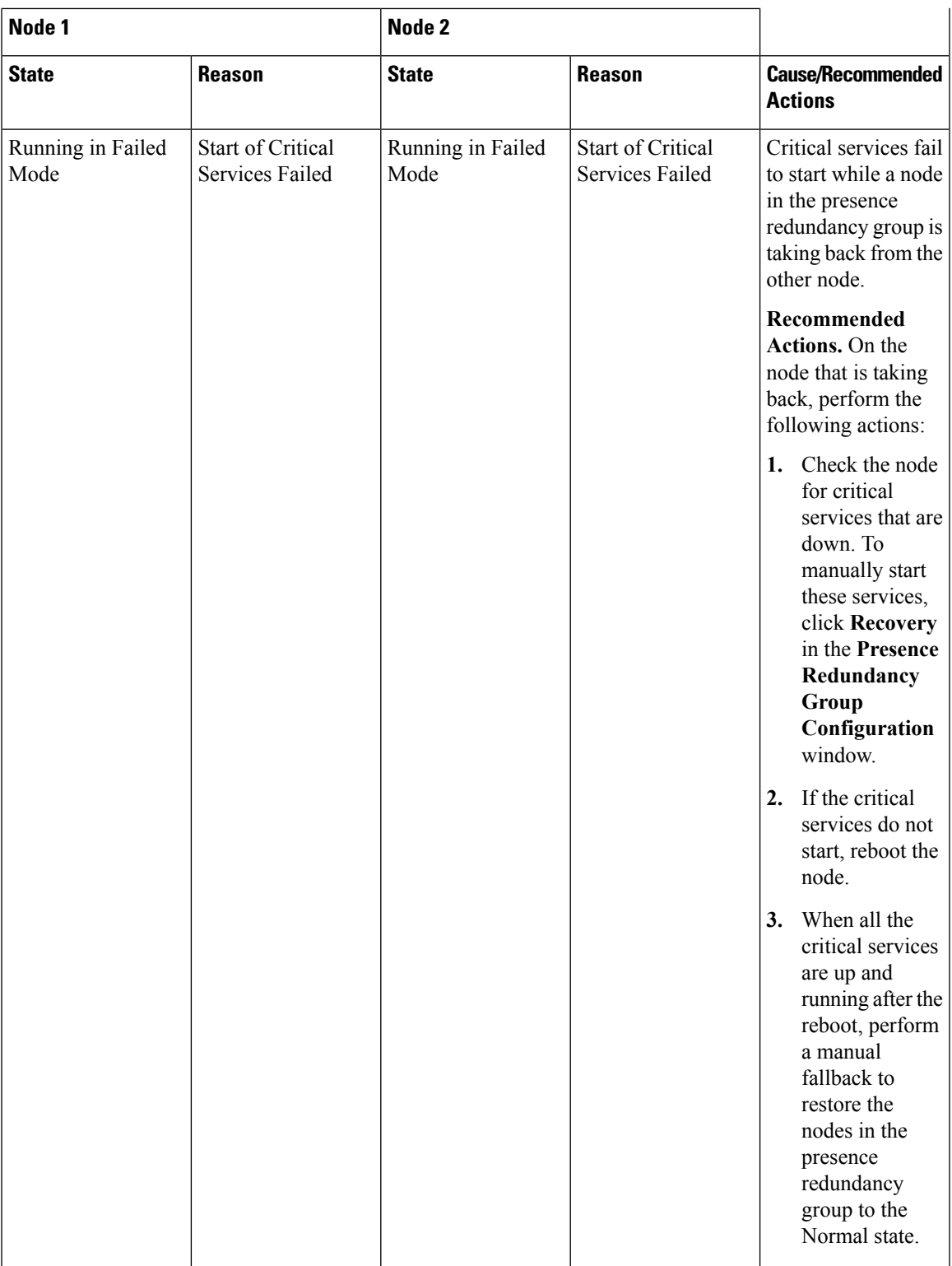

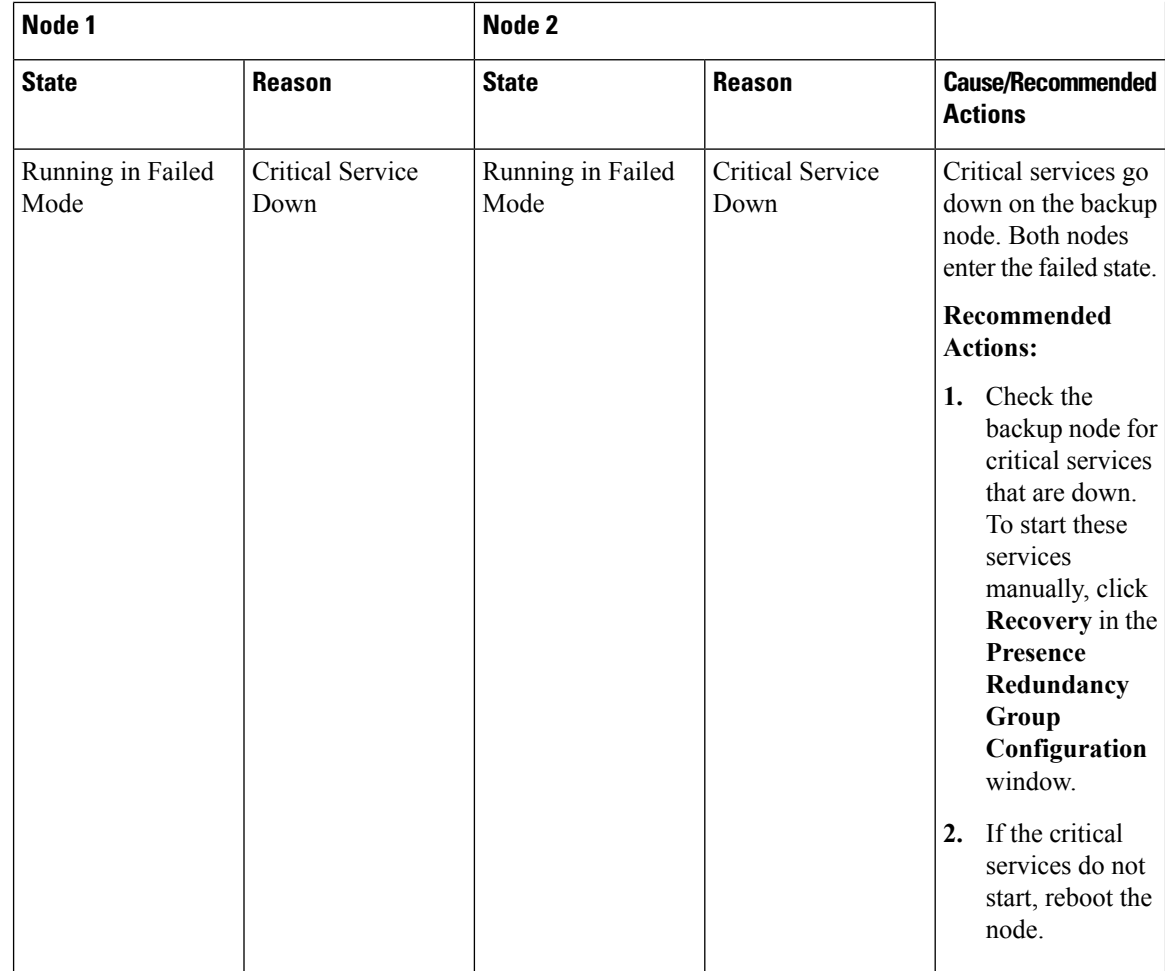

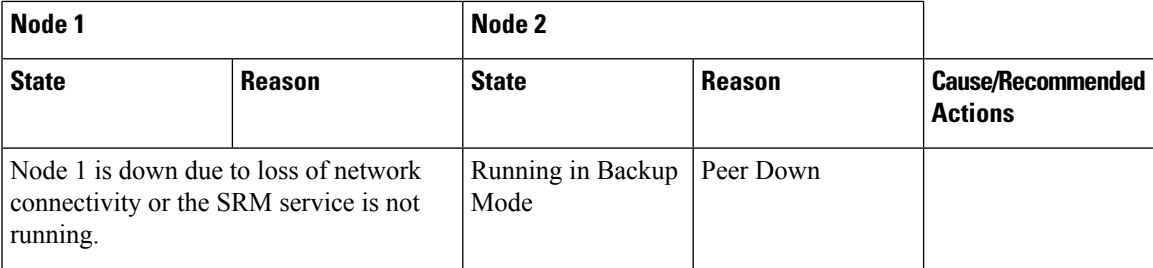

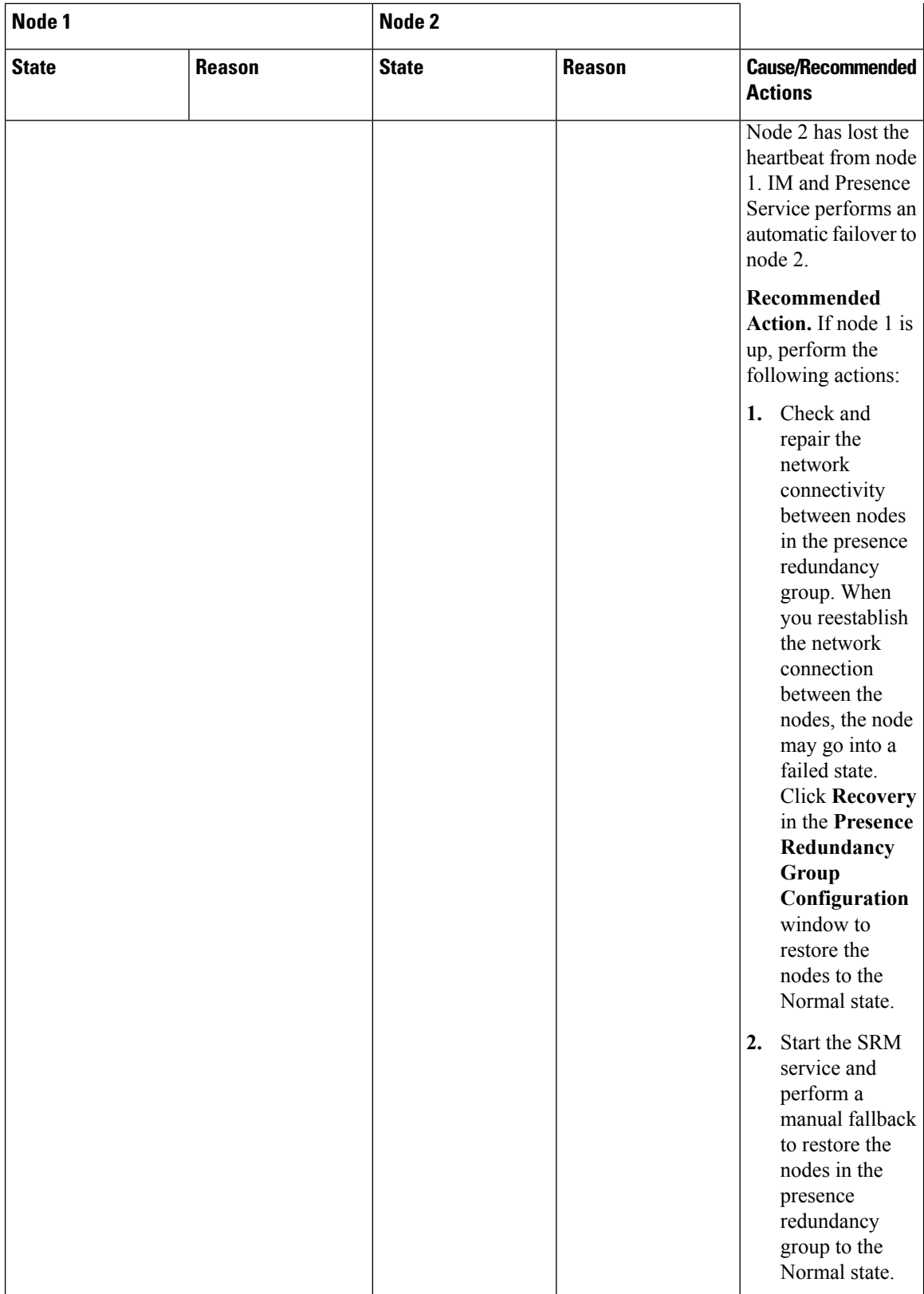

J,

 $\overline{\phantom{a}}$ 

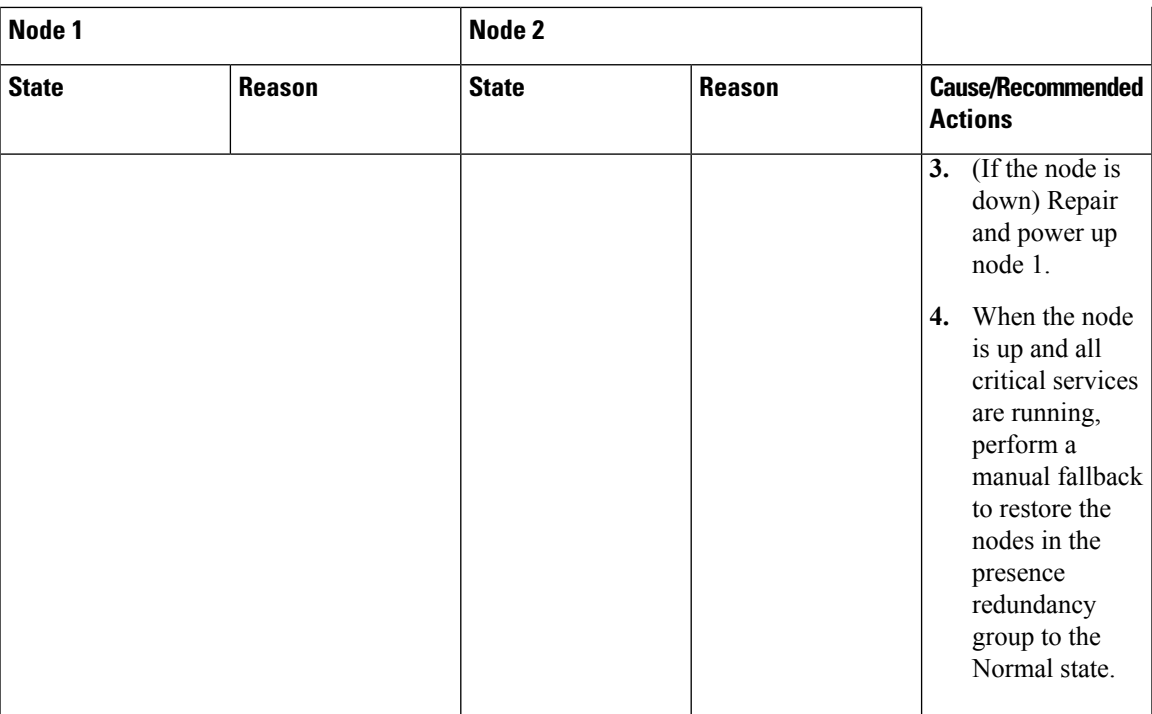

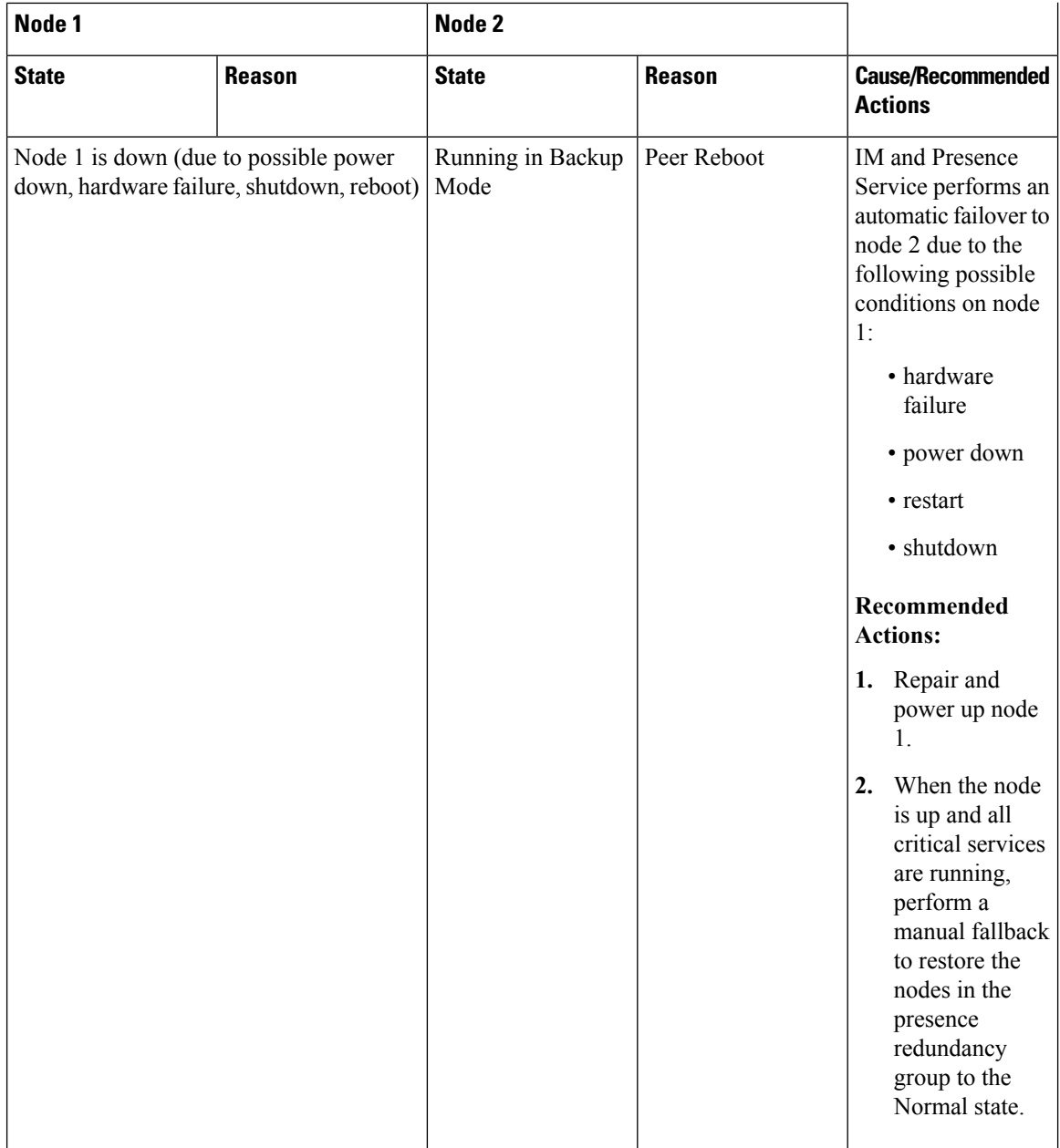

 $\overline{\phantom{a}}$ 

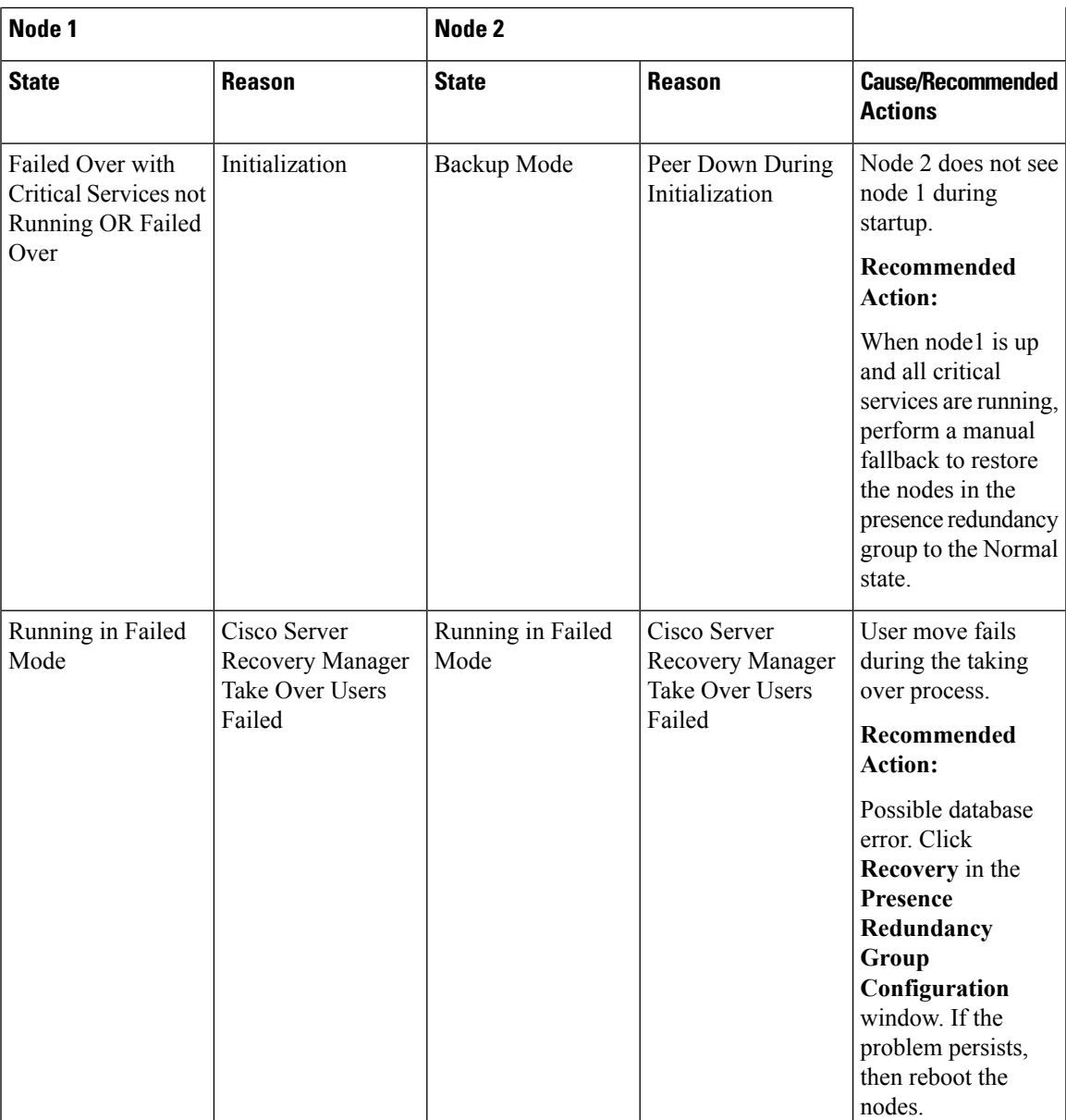

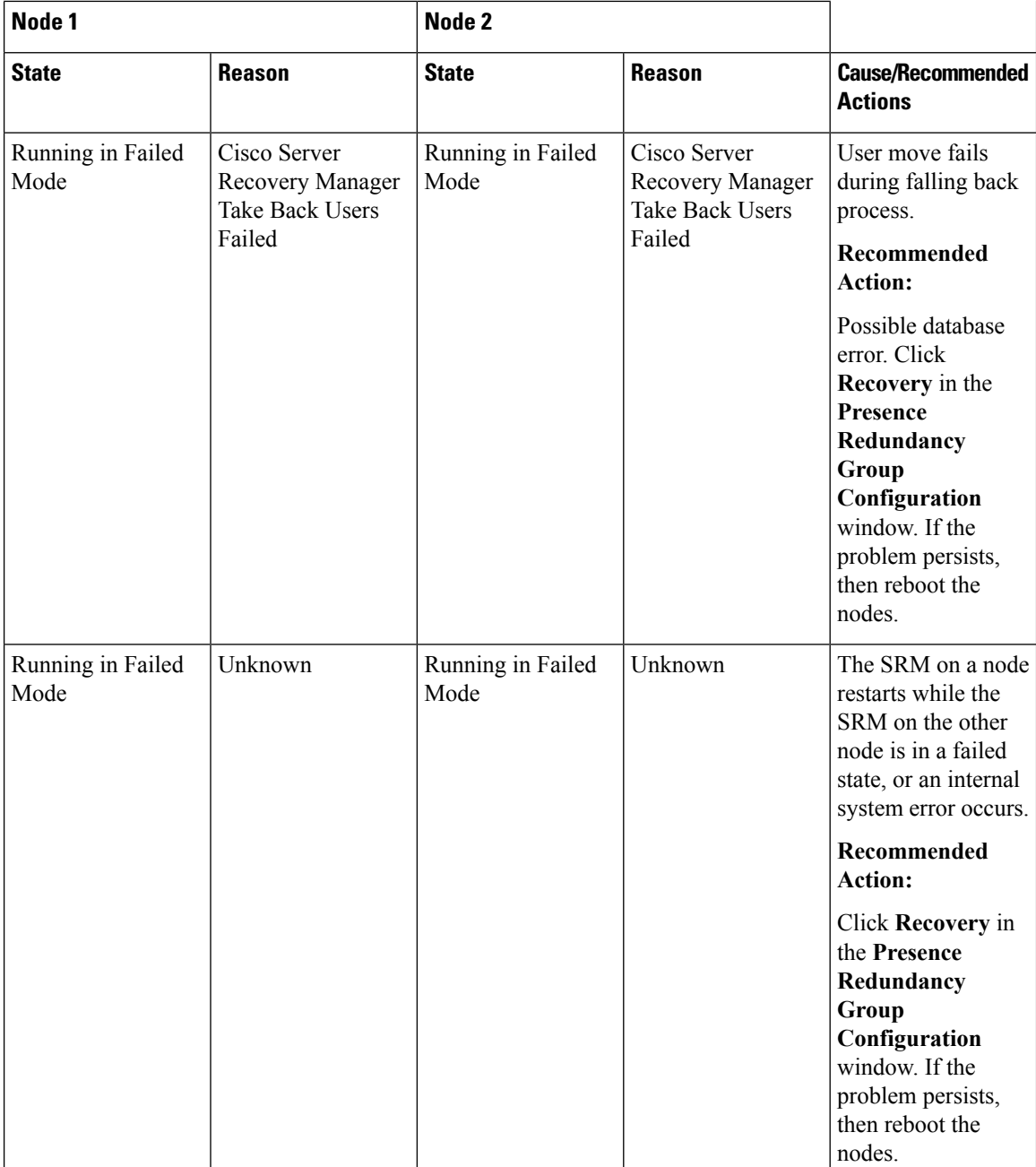

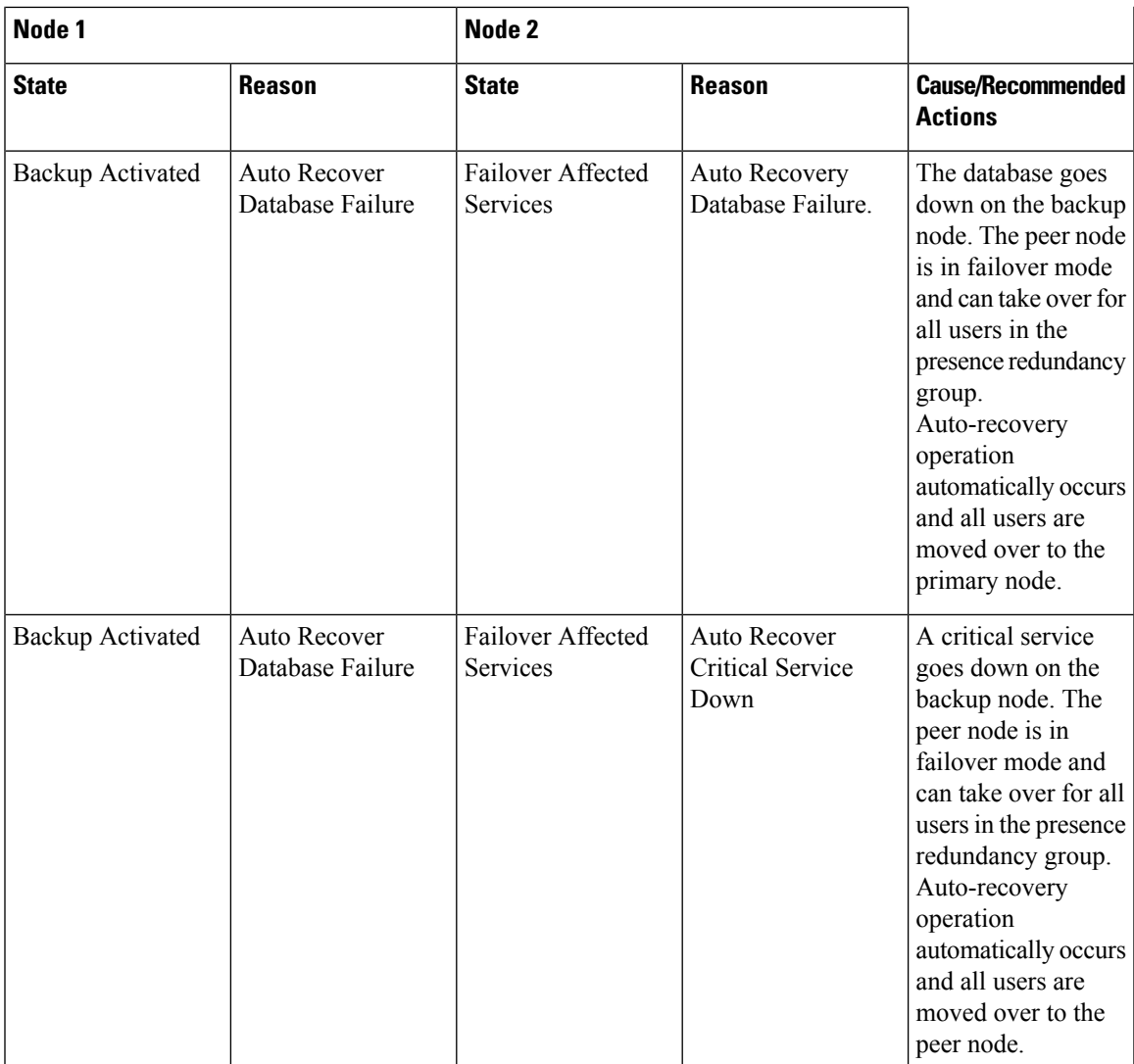

L

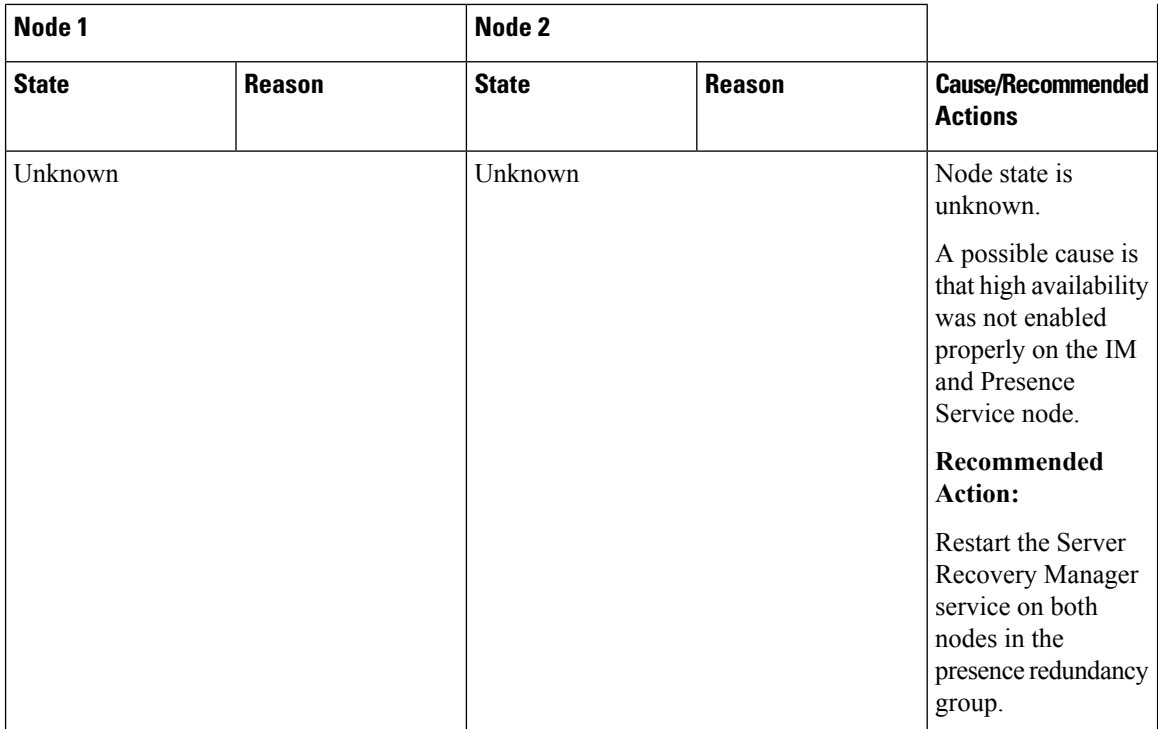